## Access Runtime が開けない

Access ランタイムをインストールしているのに開けないときは、次のようにします。

1. 次のメッセージはキャンセル

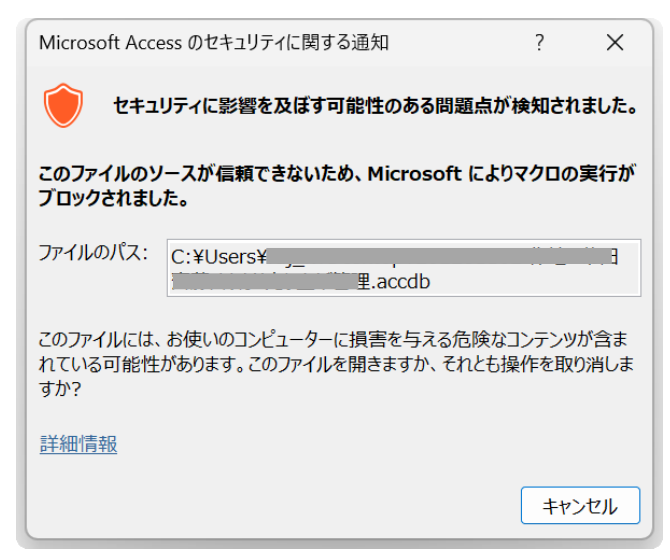

2. ファイルを右クリックしてプロパティを表示、セキュリティを許可する

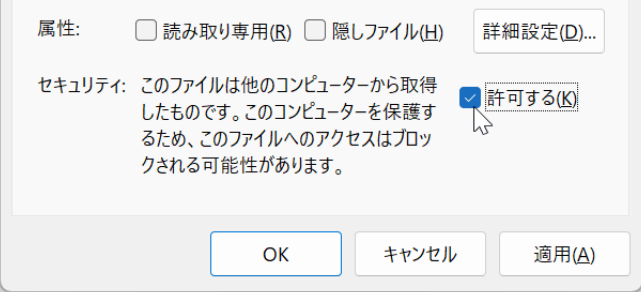

3. ファイルを開くと次のメッセージになるので、[開く]をクリック

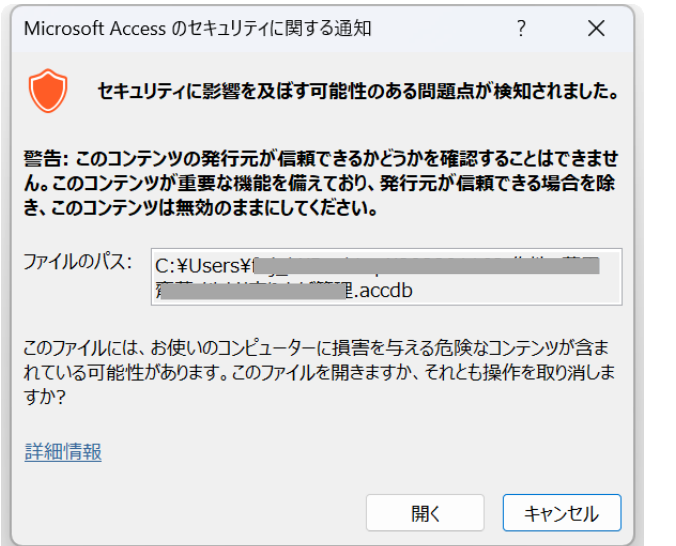

開いた Access では、リボンが表示されず、【F11】キーも効きません。 表示されているメニューからの操作だけしかできません。